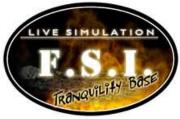

# **Oxygen Specialist Instructions**

# **Overview**

You are responsible for:

- 1. Receiving data from sensors in Storage Facility C and performing calculations on them.
- 2. Receiving data from the Investigation Specialists on five initial conditions of Storage Facility C.
- 3. Running the fire simulator based on the data received from the Investigations Specialists.
- 4. Calculating the mean, median, and mode of fire simulator results.
- 5. Verifying the data by reporting to the Communications Specialist.
- 6. Providing input on which value is the best measure of central tendency for the oxygen data.
- 7. Creating a box-and-whiskers plot for each run of the fire simulator.
- 8. Helping the Investigation Team in deciding which fire simulation run matches most closely the original data coming from the sensors.

# **Specialists Tasks**

1. Have your Oxygen Specialist worksheet ready at your work station.

#### Tasks for Oxygen Specialist Member One

2. Receive the initial conditions data from the Investigation Specialists. The data will be written on a report form that looks like the image below:

| Internal Report Forn       | 1                                                             |                   |                                |                       |
|----------------------------|---------------------------------------------------------------|-------------------|--------------------------------|-----------------------|
| From: Investigation Specia | alists                                                        |                   |                                |                       |
| To: Communications Spe     | cialists                                                      |                   |                                |                       |
|                            | ns Specialist <b>MUST</b> fill in<br>to a Carbon Dioxide or C |                   | ist worksheet with this data a | and then MUST forward |
| Simulation                 |                                                               | Oxygen Percentage |                                |                       |
| Run #                      | Room Volume                                                   |                   | Heat Rate Release              | Fire Source           |
|                            |                                                               |                   |                                |                       |
| 1                          |                                                               |                   |                                |                       |

3. Input this data into the fire simulator. The fire simulator will look like the image below:

| Fire Simulator                                 |                  |             |                            |           |             |
|------------------------------------------------|------------------|-------------|----------------------------|-----------|-------------|
| Volume of the Room<br>(in m <sup>3</sup> )     | • 90             | 92.5        | 0120                       |           |             |
| Oxygen Percentage                              | • 30             | 035         | 040                        | 045       | 050         |
| Heat Rate Release<br>(in kW / m <sup>2</sup> ) | • 1,250 to 1,750 |             | 01,750 to 2,250            |           |             |
| Fire Source                                    | Chemi            | cal 💿 Paper | <ul> <li>Solver</li> </ul> | nt O Liqu | id Hydrogen |
| Run Simulation                                 |                  |             |                            |           |             |

4. After you run the fire simulator, you will view a set of data that looks like the image below:

| Outcome 3   | Outcome 4          | Outcome 5                          | Outcome 6                                                             | Outcome 7                                                                                                    |  |  |
|-------------|--------------------|------------------------------------|-----------------------------------------------------------------------|----------------------------------------------------------------------------------------------------|--|--|
| 9.478       | 9.572              | 9.478                              | 9.478                                                                 | 9.478                                                                                                    |  |  |
|             |                    |                                    |                                                                       |                                                                                                    |  |  |
| Oxygen Data |                    |                                    |                                                                       |                                                                                                    |  |  |
| Outcome 3   | Outcome 4          | Outcome 5                          | Outcome 6                                                             | Outcome 7                                                                                                    |  |  |
| 0.747       | 0.785              | 0.777                              | 0.731                                                                 | 0.747                                                                                                    |  |  |
|             | 9.478<br>Outcome 3 | 9.478 9.572<br>Outcome 3 Outcome 4 | 9.478     9.572     9.478       Outcome 3     Outcome 4     Outcome 5 | 9.478         9.572         9.478         9.478           Outcome 3         Outcome 4         Outcome 5         Outcome 6 |  |  |

- 5. For the oxygen data round each number to the hundredths place. For example, for Outcome 1, round 0.785 to 0.79.
- 6. Calculate the mean for the oxygen data:

## Sample Problem

- The mean is the sum of all the data divided by the number of data points.
- For example, to calculate the mean of the sam0le data above, first add all of the rounded numbers together: 0.79, 0.76, 0.75, 0.79, 0.78, 0.73, 0.75.
  - $\circ \quad 0.79 + 0.76 + 0.75 + 0.79 + 0.78 + 0.73 + 0.75 = 5.35$
  - o 5.35/7 = 0.764
  - Round your final answer to the nearest hundredth. The mean = 0.76
- Now calculate and record the mean for Run 1 in column C on both your Oxygen Specialist worksheet and your report form.
- 7. Calculate the median for the data:
  - The median is the number that is in the middle of a set of data. Half the scores are above the median and half are below.
  - Using the numbers in the sample data, list the numbers in ascending numerical order (from smallest to largest number): 0.73, 0.75, 0.75, 0.76, 0.78, 0.79, 0.79.
  - Identify the number in the middle.
  - The median = 0.76
  - Now calculate and record the median for Run 1 in column D on your Oxygen Specialist worksheet and also on your report form.
- 8. Calculate the mode for the data:
  - The mode is the number that appears most often in a set of data.
  - For example, in the sample data set of 0.79, 0.76, 0.75, 0.79, 0.78, 0.73, 0.75:
     The mode = 0.75 and 0.79
  - Now calculate and record the mode for Run 1 in column E on your Oxygen Specialist worksheet and on your report form.

## Tasks for Oxygen Specialist Member Two

- 9. Use the data provided by Oxygen Specialist member one to create a box-and-whiskers plot for the Run 1 data. Graph the plot in column B of your worksheet:
  - Look at the data in ascending numerical order (from smallest to largest numbers).
  - Label the median on your gridlines.
  - Identify the lower and upper quartiles and use these values to construct the box.
  - Identify the smallest and largest values and use these values to draw the whiskers part of the plot
- 10. Record the values for mean, median, and mode for Run 1 on your oxygen worksheet and your report form.

#### Tasks for Oxygen Specialist Member Three (optional member)

- 11. Collect the data from Oxygen Specialist members one and two. Bring the report form to the Communications Specialist.
- 12. The Communications Specialist will verify the data with mission control.
- 13. If the data is approved, begin working on Run 2.

**Note:** If your team has only two Oxygen Specialists, have member one report all values of Run 1 to the Communications Specialist.

Repeat this entire procedure for successive runs.